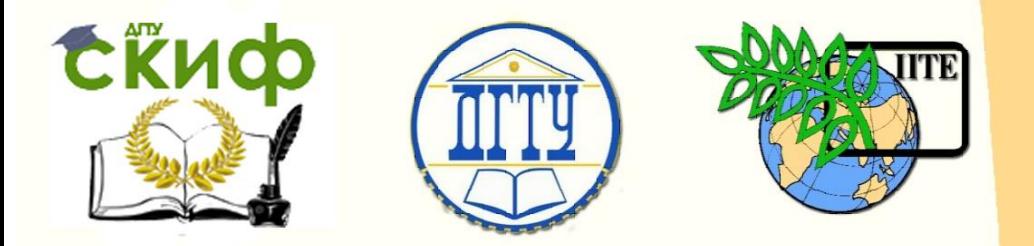

ДОНСКОЙ ГОСУДАРСТВЕННЫЙ ТЕХНИЧЕСКИЙ УНИВЕРСИТЕТ

УПРАВЛЕНИЕ ЦИФРОВЫХ ОБРАЗОВАТЕЛЬНЫХ ТЕХНОЛОГИЙ

Кафедра «Приборостроение и биомедицинская инженерия»

## **Практикум** по дисциплине

# **«Автоматизированные системы сбора и обработки информации»**

Авторы Нестеренко И. Н., Сыроватка В. Н.

Ростов-на-Дону, 2019

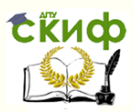

#### **Аннотация**

Практикум предназначен для студентов всех форм обучения направления 12.03.01 Приборостроение.

## **Авторы**

старший преподаватель кафедры «Приборостроение и биомедицинская инженерия» Нестеренко И.Н., старший преподаватель кафедры «Приборостроение и биомедицинская инженерия» Сыроватка В.Н.

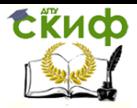

## **Оглавление**

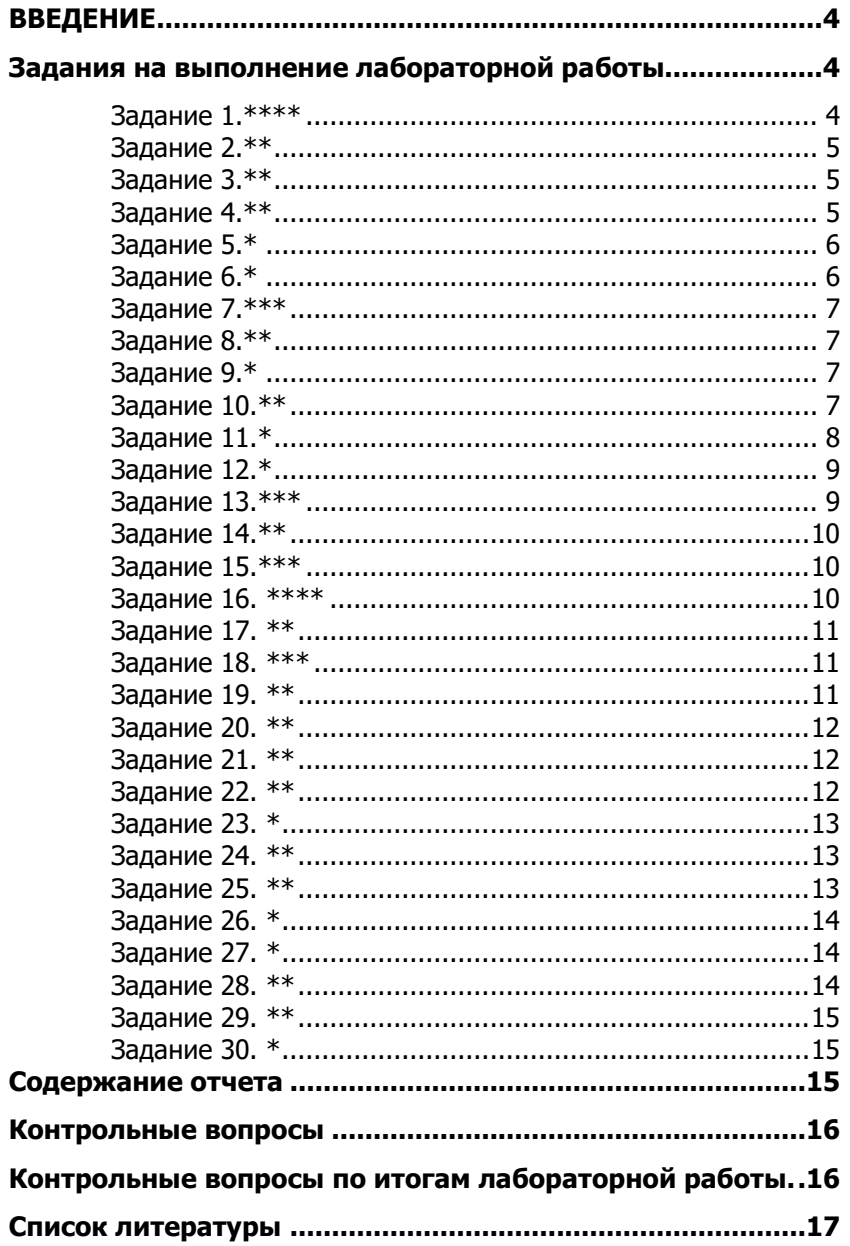

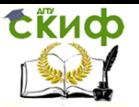

Автоматизированные системы сбора и обработки информации

## <span id="page-3-0"></span>**ВВЕДЕНИЕ**

Цель работы. Приобретение практических навыков по разработке управляющих программ для систем сбора и обработки информации на основе микроконтроллеров PIC 16 на языке ассемблера.

Краткие сведения из теории.

Создание программы для МК состоит из следующих этапов:

1. Формирование технического задания (ТЗ), с подробным описанием всех функций проектируемого устройства. Описываются все варианты действия управляющей программы.

2. Для реализации требований ТЗ выбирается МК необходимой производительности и аппаратной конфигурации. Создается схема электрическая принципиальная устройства.

3. Составляется алгоритм управляющей программы.

4. По составленному алгоритму пишется программа на языке низкого уровня (ассемблере) или высокого уровня (Си).

5. Написанная программа отлаживается и тестируется в программе-симуляторе, которая программным путем воссоздает работу МК.

6. Окончательная отладка программы производится на реальных МК или на внутрисхемных отладчиках.

Порядок выполнения работы

1. Выберите вариант задания по заданию преподавателя.

2. Составьте схему электрическую принципиальную устройства.

3. Составьте алгоритм управляющей программы для МК.

4. Создайте управляющую программу для МК.

5. Произведите отладку программы средствами интегрированной среды проектирования MPLAB IDE.

6. Загрузите отлаженную программу в микроконтроллер и убедитесь в соответствии ее работы заданию.

## <span id="page-3-1"></span>**ЗАДАНИЯ НА ВЫПОЛНЕНИЕ ЛАБОРАТОРНОЙ РАБОТЫ.**

#### **Задание 1.\*\*\*\***

<span id="page-3-2"></span>Умножить два 4х разрядных двоичных числа. Первое ввести с линий RB0-RB3, второе с линий RB4-RB7. Результат вывести на линии RB0-RB7. Ввод чисел и выполнение операций произве-

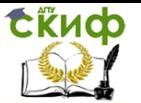

сти по нажатию на кнопку на линии RA0, переход на следующий цикл ввода и вычисления путем выключения питания. Активный сигнал при вводе информации 1 (5В).

PWRT - вкл, WDT - вкл , BOD – вкл , Защита памяти прогр. и данных - выкл , LVP - выкл , вывод RА5 – как MCLR, Генератор – кварцевый 4 МГц.

#### **Задание 2.\*\***

<span id="page-4-0"></span>Сравнить два 8 разрядных двоичных числа. Числа ввести с линий RB0-RB7 последовательно, сначала одно, потом другое. Ввод производить путем нажатия на кнопку на линии RA0, при втором нажатии ввести второе число и вывести большее на линии RB0-RB7, при этом выдать лог.1(5В) на линию RA2. Переход на новый цикл осуществить нажатием на кнопку на линии RA1. Активный сигнал при вводе информации 1 (5В).

PWRT - выкл, WDT - выкл , BOD – вкл , Защита памяти прогр. и данных - выкл , LVP - выкл , вывод RА5 – как MCLR, Генератор внутренний 4 МГц.

#### **Задание 3.\*\***

Создать преобразователь кодов. Код 8-4-2-1 в код Грея.

<span id="page-4-1"></span>Ввод информации осуществить с линий RA0-RA3 по нажатии на кнопку на линии RB7. Вывод информации осуществить на линии RB0-RB3. Активный сигнал при вводе информации 1 (5В).

PWRT - вкл, WDT - выкл , BOD – вкл , Защита памяти прогр. и данных - выкл , LVP - выкл , вывод RА5 – как MCLR, Генератор внутренний 4 МГц.

#### **Задание 4.\*\***

Создать преобразователь кодов. Код 2-4-2-1 в Обратный.

<span id="page-4-2"></span>Ввод информации осуществить с линий RA0-RA3 по нажатии на кнопку на линии RB7. Вывод информации осуществить на линии RB0-RB3. Активный сигнал при вводе информации 1 (5В).

PWRT - выкл, WDT - вкл , BOD – вкл , Защита памяти прогр. и данных - выкл , LVP - выкл , вывод RА5 – как MCLR, Генератор кварцевый 4 МГц.

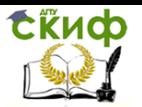

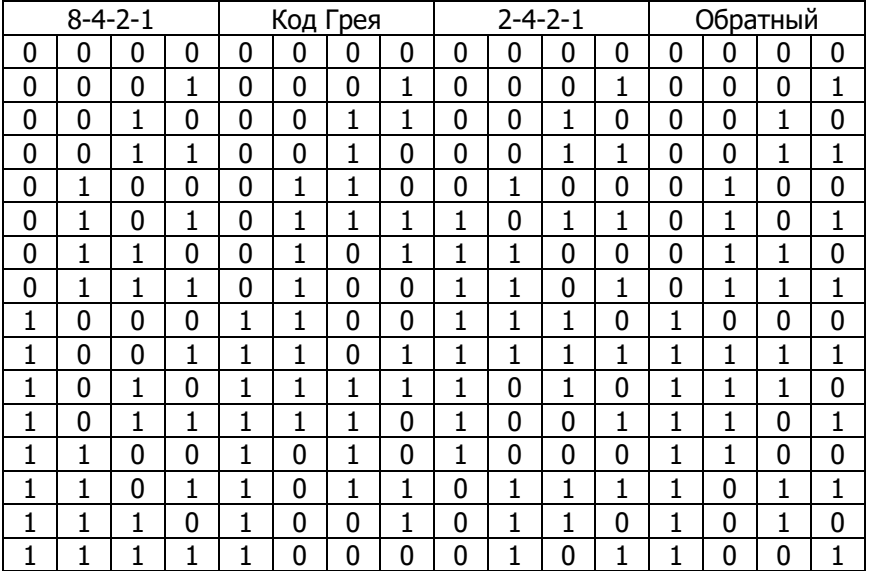

#### **Задание 5.\***

<span id="page-5-0"></span>Создать логическую микросхему 8 И-НЕ. Ввод информации производить с линий RB0-RB7. Вывод на линию RA0. Вывод осуществлять сразу же после изменения сигналов на линиях RB0- RB7. Активный сигнал при вводе информации 1 (5В).

PWRT - вкл, WDT - выкл , BOD – выкл , Защита памяти прогр. и данных - выкл , LVP - выкл , вывод RА5 – как MCLR, Генератор кварцевый 4 МГц.

#### **Задание 6.\***

<span id="page-5-1"></span>Создать логическую микросхему с 4я логическими элементами 2 И-НЕ. Ввод информации производить с линий; RB0,RB1 – 0 лог.эл., RB2,RB3 – 1 лог.эл., RB4,RB5 – 2лог.эл., RB6,RB7 – 3 лог.эл. Вывод на линии RA0, RA1, RA2, RA3 соответственно . Вывод осуществлять сразу же после изменения сигналов на линиях RB0-RB7. Активный сигнал при вводе информации 1 (5В).

PWRT - вкл, WDT - выкл , BOD – выкл , Защита памяти прогр. и данных - выкл , LVP - выкл , вывод RА5 – как MCLR, Генератор внутренний 4 МГц.

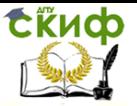

#### **Задание 7.\*\*\***

<span id="page-6-0"></span>Сравнить десять 4х разрядных двоичных чисел. Большее и меньшее вывести на линии RB0-RB3, большее по нажатии на кнопку на линии RA0, большее по нажатии на кнопку на линии RA1. Ввод чисел произвести с линий RB4-RB7 последовательно по нажатии на кнопку на линии RA2. Переход на новый цикл осуществить нажатием на кнопку на линии RA3. Активный сигнал при вводе информации 1 (5В).

PWRT - выкл, WDT - выкл , BOD – вкл , Защита памяти прогр. и данных - выкл , LVP - выкл , вывод RА5 – как MCLR, Генератор кварцевый 4 МГц.

#### **Задание 8.\*\***

<span id="page-6-1"></span>Создать счетчик нажатий на кнопку на линии RA0. При удержании кнопки счет производиться не должен. Предусмотреть программное подавление дребезга контактов в течение 10 мс. Результат выводить на линии RB0-RB7. Сброс счета производить нажатием на кнопку на линии RA1. Активный сигнал при вводе информации 1 (5В).

PWRT - вкл, WDT - вкл , BOD – выкл , Защита памяти прогр. и данных - выкл , LVP - выкл , вывод RА5 – как MCLR, Генератор кварцевый 4 МГц.

#### **Задание 9.\***

<span id="page-6-2"></span>Вывести на линию RA0 сигнал с частотой в 1 герц, при нажатии на одну из кнопок на линиях RB0-RB7. Сброс и переход на начало осуществлять нажатием на кнопку на линии RA1. Обеспечить программное подавление дребезга контактов в течение 10 мс. Активный сигнал при вводе информации 1 (5В).

PWRT - выкл, WDT - вкл , BOD – вкл , Защита памяти прогр. и данных - выкл , LVP - выкл , вывод RА5 – как MCLR, Генератор кварцевый 4 МГц.

#### **Задание 10.\*\***

<span id="page-6-3"></span>Создать генератор с двумя фиксированными частотами в 1 кГц и 5 кГц. Форма сигнала – меандр. Вывод сигнала осуществлять на вывод RB0. Выбор частоты при нажатии на кнопку на линии RA0 – 1 кГц , RA1 – 5 кГц. Обеспечить переключение режимов

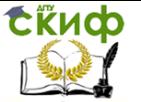

в любое время работы генератора. Активный сигнал при вводе информации 1 (5В).

PWRT - выкл, WDT - вкл , BOD – вкл , Защита памяти прогр. и данных - выкл , LVP - выкл , вывод RА5 – как MCLR, Генератор кварцевый 4 МГц.

**Задание 11.\***

<span id="page-7-0"></span>Реализовать преобразователь сигналов согласно схемы. PWRT - вкл, WDT - выкл , BOD – вкл , Защита памяти прогр. и данных - выкл , LVP - выкл , вывод RА5 – как MCLR, Генератор внутренний 4 МГц.

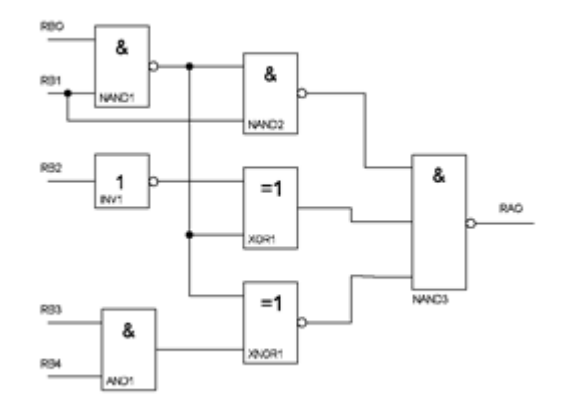

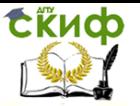

Автоматизированные системы сбора и обработки информации

#### **Задание 12.\***

<span id="page-8-0"></span>Реализовать преобразователь сигналов согласно схемы. *PWRT - выкл, WDT - вкл , BOD – выкл , Защита памяти прогр. и данных - выкл , LVP - выкл , вывод RА5 – как MCLR, Генератор кварцевый 4 МГц*

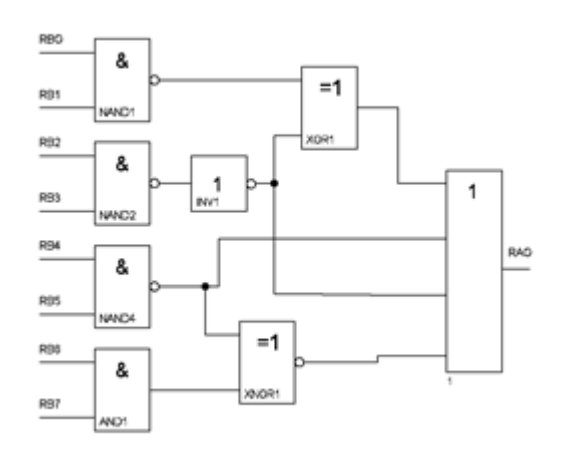

#### **Задание 13.\*\*\***

<span id="page-8-1"></span>Создать программу управления контрольно-сортировочным автоматом. Ввести два предельных числа (код измерения) с линий RB0-RB7. Причем, число, означающее нижнюю границу допуска – по нажатии на кнопку на линии RA0, верхнюю – RA1. Затем вводить числа, характеризующие измеряемую величину. Числа вводить с линий RB0-RB7 по нажатии кнопки на линии RA0. В случае если введенное значение соответствует «Брак+» зажечь светодиод на линии RA1, «Брак-« - на линии RA2, «Годен» (в допуске, включая границы допуска) – RA3. Активный сигнал при вводе информации 1 (5В).

*PWRT - вкл, WDT - вкл , BOD – вкл , Защита памяти прогр. и данных - выкл , LVP - выкл , вывод RА5 – как MCLR, Генератор кварцевый 4 МГц*

#### **Задание 14.\*\***

<span id="page-9-0"></span>Создать генерирующее устройство, выводящее сигнал с частотой 1 кГц на один из выводов RB0, RB1, RB2, RB3. Выводящий сигнал вывод определяется нажатием кнопок на линиях RA0, RA1, RA2, RA3 соответственно. Форма сигнала – меандр. Обеспечить возможность переключения выводящей линии в любой момент времени. Активный сигнал при вводе информации 1 (5В). *PWRT - вкл, WDT - вкл , BOD – вкл , Защита памяти прогр. и данных - выкл , LVP - выкл , вывод RА5 – как MCLR, Генератор кварцевый 4 МГц*

#### **Задание 15.\*\*\***

<span id="page-9-1"></span>Создать генерирующее устройство, выводящее импульсы на вывод RB0. Начальное значение частоты 1 кГц. При каждом нажатии кнопки на линии RA0, производить увеличение выдаваемой частоты на 1 кГц вплоть до величины в 20 кГц. При достижении верхней границы генерирования в следующий цикл переключения частоты перейти на генерацию сигнала в 1 кГц. Форма сигнала – меандр. Обеспечить возможность переключения частоты в любой момент времени. Активный сигнал при вводе информации 1 (5В).

*PWRT - вкл, WDT - вкл , BOD – вкл , Защита памяти прогр. и данных - выкл , LVP - выкл , вывод RА5 – как MCLR, Генератор кварцевый 4 МГц*

#### **Задание 16. \*\*\*\***

<span id="page-9-2"></span>Создать генерирующее устройство, выводящее импульсы на вывод RB0. Начальное значение частоты 100 Гц. При каждом нажатии кнопки на линии RA0, производить увеличение выдаваемой частоты на 10 Гц вплоть до величины в 2000 Гц. При достижении верхней границы генерирования в следующий цикл переключения частоты перейти на генерацию сигнала в 100 Гц. При нажатии на кнопку на линии RA1 включать (или отключать) режим генерирования с частотой = текущая частота \* 10. Форма сигнала – меандр. Обеспечить возможность переключения частоты в любой

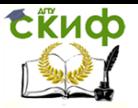

момент времени. Активный сигнал при вводе информации 1 (5В). *PWRT - вкл, WDT - вкл , BOD – вкл , Защита памяти прогр. и данных - выкл , LVP - выкл , вывод RА5 – как MCLR, Генератор кварцевый 4 МГц*

#### **Задание 17. \*\***

<span id="page-10-0"></span>Создать широтно-импульсный модулятор, выводящий импульсы на вывод RB0. Номинальное значение тактовой частоты 1 кГц. Исходный коэффициент заполнения 50% (скважность – 2). При нажатии кнопки на линии RA0, увеличить коэффициент заполнения на 25%. При нажатии кнопки на линии RA1, вернуться к исходному коэффициенту заполнения. Обеспечить возможность изменения скважности в любой момент времени. Активный сигнал при вводе информации 1 (5В).

*PWRT - вкл, WDT - вкл , BOD – вкл , Защита памяти прогр. и данных - выкл , LVP - выкл , вывод RА5 – как MCLR, Генератор кварцевый 4 МГц*

#### **Задание 18. \*\*\***

<span id="page-10-1"></span>Создать широтно-импульсный модулятор, выводящий импульсы на вывод RB0. Номинальное значение тактовой частоты 1 кГц. Исходный коэффициент заполнения 10%, При каждом нажатии кнопки на линии RA0, увеличивать коэффициент заполнения на 10% вплоть до 90%. При каждом нажатии кнопки на линии RA1, уменьшать коэффициент заполнения на 10% Обеспечить возможность изменения скважности в любой момент времени. Активный сигнал при вводе информации 1 (5В).

*PWRT - выкл, WDT - выкл , BOD – вкл , Защита памяти прогр. и данных - выкл , LVP - выкл , вывод RА5 – как MCLR, Генератор кварцевый 4 МГц*

#### **Задание 19. \*\***

<span id="page-10-2"></span>Создать устройство подсчитывающее количество нажатий кнопки (длительностью не менее 300 мс) на линии RA1 за 10 секунд. Результаты подсчета выводить на линии RB0-RB7. При окончании

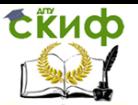

цикла измерения повторить. При этом в течение следующего цикла предыдущее значение выведено на линии RB0-RB7, и изменяется только по окончании подсчета. Активный сигнал при вводе информации 1 (5В).

*PWRT - вкл, WDT - вкл , BOD – выкл , Защита памяти прогр. и данных - выкл , LVP - выкл , вывод RА5 – как MCLR, Генератор внутренний 4 МГц*

#### **Задание 20. \*\***

<span id="page-11-0"></span>Создать устройство подсчитывающее количество находящихся на территории завода людей (от 0 до 256). При входе на территорию срабатывает датчик подключенный к линии RA0, при выходе – к линии RA1. При удержании датчиков счет производиться не должен. Результат выводить на линии RB0-RB7. Сброс счета производить нажатием на кнопку на линии RA1. Активный сигнал при вводе информации 1 (5В).

*PWRT - вкл, WDT - вкл , BOD – выкл , Защита памяти прогр. и данных - выкл , LVP - выкл , вывод RА5 – как MCLR, Генератор кварцевый 4 МГц.*

#### **Задание 21. \*\***

<span id="page-11-1"></span>Сложить 5 трехразрядных двоичных числа, вводимых последовательно с линий RА0, RА1, RА2 по нажатии на кнопку на линии RA3. Промежуточные и конечный результат вывести на линии RB0-RB7. Переход на новый цикл счета произвести по нажатии кнопки на линии RA3. Активный сигнал при вводе информации 1 (5В).

*PWRT - выкл, WDT - выкл , BOD – вкл , Защита памяти прогр. и данных - выкл , LVP - выкл , вывод RА5 – как MCLR, Генератор внутренний 4 МГц.*

#### **Задание 22. \*\***

<span id="page-11-2"></span>Создать устройство сравнивающее два числа, вводимые с линий RB0-RB3, и – RB4 – RB7. Большее из чисел выводить на линии RA0-RA3 в реальном масштабе времени. Активный сигнал

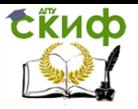

при вводе информации 1 (5В).

*PWRT - вкл, WDT - выкл , BOD – вкл , Защита памяти прогр. и данных - выкл , LVP - выкл , вывод RА5 – как MCLR, Генератор кварцевый 4 МГц.*

#### **Задание 23. \***

<span id="page-12-0"></span>Создать микросхему на базе МК включающую в своем составе 4 логических элемента НЕ. Входы элементов линии RB0, RB1, RB2, RB3, выходы RA0, RA1, RA2, RA3. Изменения сигналов производить в реальном масштабе времени. Активный сигнал при вводе информации 1 (5В).

*PWRT - вкл, WDT - вкл , BOD – выкл , Защита памяти прогр. и данных - выкл , LVP - выкл , вывод RА5 – как MCLR, Генератор кварцевый 4 МГц.*

#### **Задание 24. \*\***

<span id="page-12-1"></span>Создать логический элемент переменной структуры. Входы элемента RB0,RB1. Выход RA0. Исходная структура элемента 2И-НЕ. При нажатии на кнопку на линии RA1 – изменить структуру элемента на 2ИЛИ-НЕ. При нажатии на кнопку на линии RA2 вернуть исходное логическое состояние. Элементы должны функционировать в реальном масштабе времени. Активный сигнал при вводе информации 1 (5В).

*PWRT - выкл, WDT - выкл , BOD – вкл , Защита памяти прогр. и данных - выкл , LVP - выкл , вывод RА5 – как MCLR, Генератор кварцевый 4 МГц.*

#### **Задание 25. \*\***

<span id="page-12-2"></span>Произвести возведение в квадрат введенного с линий RA0-RA2 трехразрядного двоичного числа. Возведение производить при нажатии кнопки на линии RA3. Вывод информации осуществить на линии RB0-RB7. Активный сигнал при вводе информации 1 (5В).

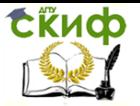

*PWRT - вкл, WDT - вкл , BOD – выкл , Защита памяти прогр. и данных - выкл , LVP - выкл , вывод RА5 – как MCLR, Генератор кварцевый 4 МГц.*

#### **Задание 26. \***

<span id="page-13-0"></span>Осуществить передачу сигналов с линий RA0-RA3 на линии RB0-RB3 в реальном масштабе времени. Активный сигнал при вводе информации 1 (5В).

*PWRT - выкл, WDT - вкл , BOD – выкл , Защита памяти прогр. и данных - выкл , LVP - выкл , вывод RА5 – как MCLR, Генератор кварцевый 4 МГц.*

#### **Задание 27. \***

<span id="page-13-1"></span>При каждом нажатии кнопки на линии RA1 выводить импульс длительностью 2 секунды на линию RB0. Активный сигнал при вводе информации 1 (5В).

*PWRT - вкл, WDT - вкл , BOD – вкл , Защита памяти прогр. и данных - выкл , LVP - выкл , вывод RА5 – как MCLR, Генератор кварцевый 4 МГц.*

#### **Задание 28. \*\***

<span id="page-13-2"></span>На светодиодах подключенных к линиям RB0-RB7 собран индикатор уровня. Уровень может меняться от значения 0, до значения 8 (подключены все 8 светодиодов). Уровень может меняться не чаще 1 раза в секунду по нажатии кнопки на линии RA1 (увеличение) или - на линии RA2 (уменьшение). При достижении верхнего или нижнего предела уровня дальнейшее увеличение или снижения уровня не происходит. Активный сигнал при вводе информации 1 (5В).

*PWRT - вкл, WDT - выкл , BOD – выкл , Защита памяти прогр. и данных - выкл , LVP - выкл , вывод RА5 – как MCLR, Генератор кварцевый 4 МГц.*

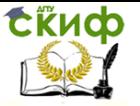

#### **Задание 29. \*\***

<span id="page-14-0"></span>Создать секундомер с емкостью счета от 1 до 256 сек. Начало и остановку счета производить нажатием кнопки на линии RA1. Этой же кнопкой производить сброс показаний в 0. Осуществить вывод текущего значения времени на линии RB0- RB7. Активный сигнал при вводе информации 1 (5В).

*PWRT - вкл, WDT - вкл , BOD – вsкл , Защита памяти прогр. и данных - выкл , LVP - выкл , вывод RА5 – как MCLR, Генератор кварцевый 4 МГц.*

#### **Задание 30. \***

<span id="page-14-1"></span>Создать устройство позволяющее отображать состояние линии RA0 на линию RB0. При этом отображение может происходить только при разрешающем сигнале логической единицы на линии RA3. Активный сигнал при вводе информации 1 (5В).

*PWRT - выкл, WDT - вкл , BOD – вкл , Защита памяти прогр. и данных - выкл , LVP - выкл , вывод RА5 – как MCLR, Генератор кварцевый 4 МГц.*

## <span id="page-14-2"></span>**СОДЕРЖАНИЕ ОТЧЕТА**

1. Цель работы.

2. Описание порядка составления программы.

3. Задание на выполнение работы.

3. Схема электрическая принципиальная соответствующая заданию.

6. Алгоритм работы программы.

7. Текст программы для МК.

8. Выводы по работе.

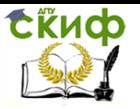

Автоматизированные системы сбора и обработки информации

## <span id="page-15-0"></span>**КОНТРОЛЬНЫЕ ВОПРОСЫ**

1. Составьте алгоритм умножения чисел с использованием простейших операций сдвига, сравнения и сложения?

2. Опишите порядок настройки слова Конфигурации?

3. Расскажите о порядке составления программы для МК.

4. Расскажите об особенностях составления подпрограмм?

5. Какие директивы ассемблера Вы знаете?

6. Какие существуют режимы тактового генератора?

## <span id="page-15-1"></span>**КОНТРОЛЬНЫЕ ВОПРОСЫ ПО ИТОГАМ ЛАБОРАТОРНОЙ РАБОТЫ.**

1. Назовите команды ветвления и возможные варианты их работы в программе?

2. Процедура вычисляемого перехода, ее назначение и программная реализация?

3. Назовите порядок составления подпрограммы обработчика прерываний?

4. Составьте алгоритм подпрограммы подавления дребезга контактов при опросе кнопок клавиатуры?

5. Динамическая индикация. Перечислите порядок действий при ее программной реализации?

6. Средства счета времени. Модули таймеров и работа с ними?

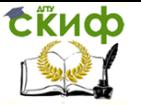

Автоматизированные системы сбора и обработки информации

## **СПИСОК ЛИТЕРАТУРЫ**

1. Сайт компании MICROCHIP - www.microchip.ru

<span id="page-16-0"></span>2. Корабельников Е.А. Руководство по конструированию устройств на микроконтроллерах. 2006. www.ikarab.narod.ru

3. Предько М.Справочник по PIC-микроконтроллерам.– М.: ДМК Пресс, 2002.

4 Ульрих В.А. Микроконтроллеры PIC16X7XX. – СПб.: Наука и техника, 2002.

5. Катцен Сид PIC-микроконтроллеры. Полное руководство. – М.: Додэка-XXI, 2010.

6. Литвин А.В. и др. Методические указания к лабораторной работе «Регистры специального назначения». Ростов-на-Дону: ДГТУ, 2007.